## **AANGEPASTE TABELLEN**

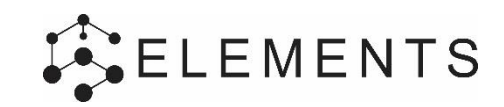

## **QUICK START GUIDE**

### **Varianten beheren**

De actieve variant wordt weergegeven, je kunt hier een andere variant actief maken, de resultaten worden dan ververst.

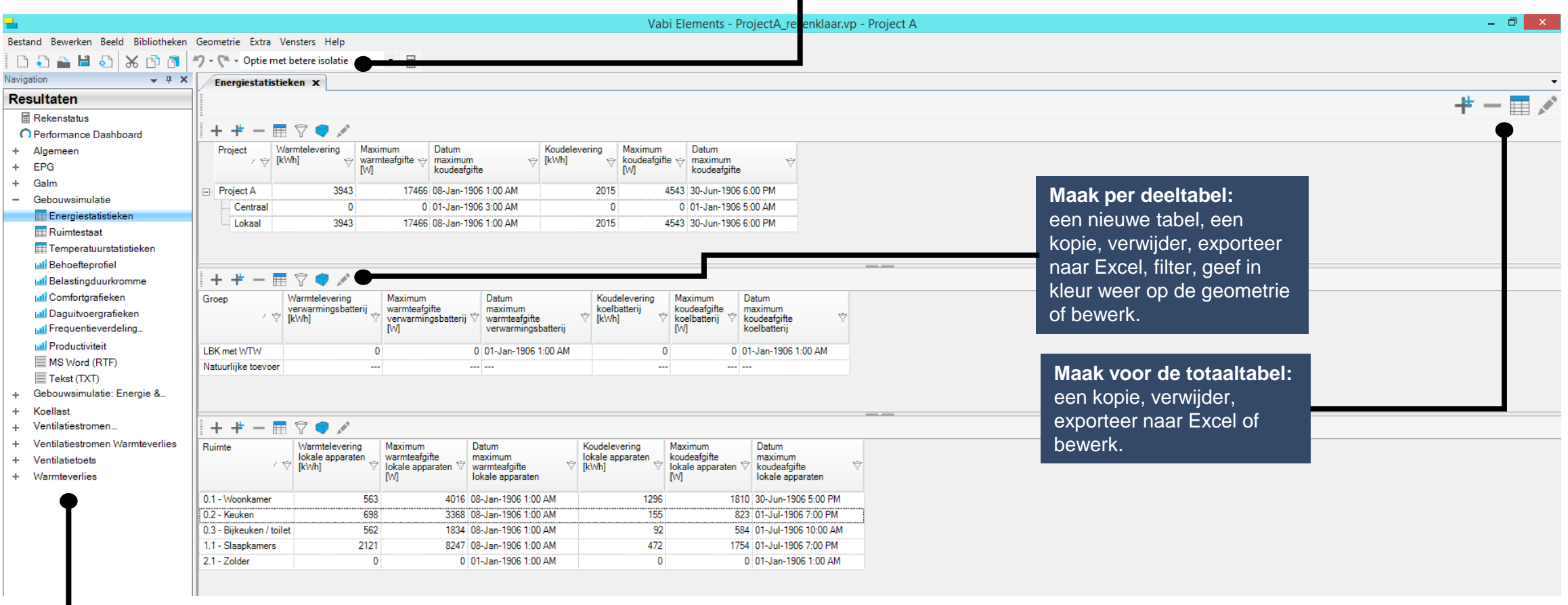

## **Resultaten**

vabi

De rekenmodules worden op alfabetische volgorde weergegeven. Ook de resultaten per module worden op alfabet gesorteerd voor de tabellen, de grafieken en de rapportages.

# **AANGEPASTE TABELLEN**

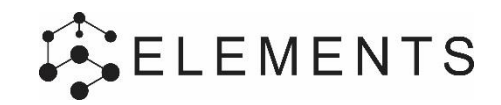

## **TIPS & TRICKS**

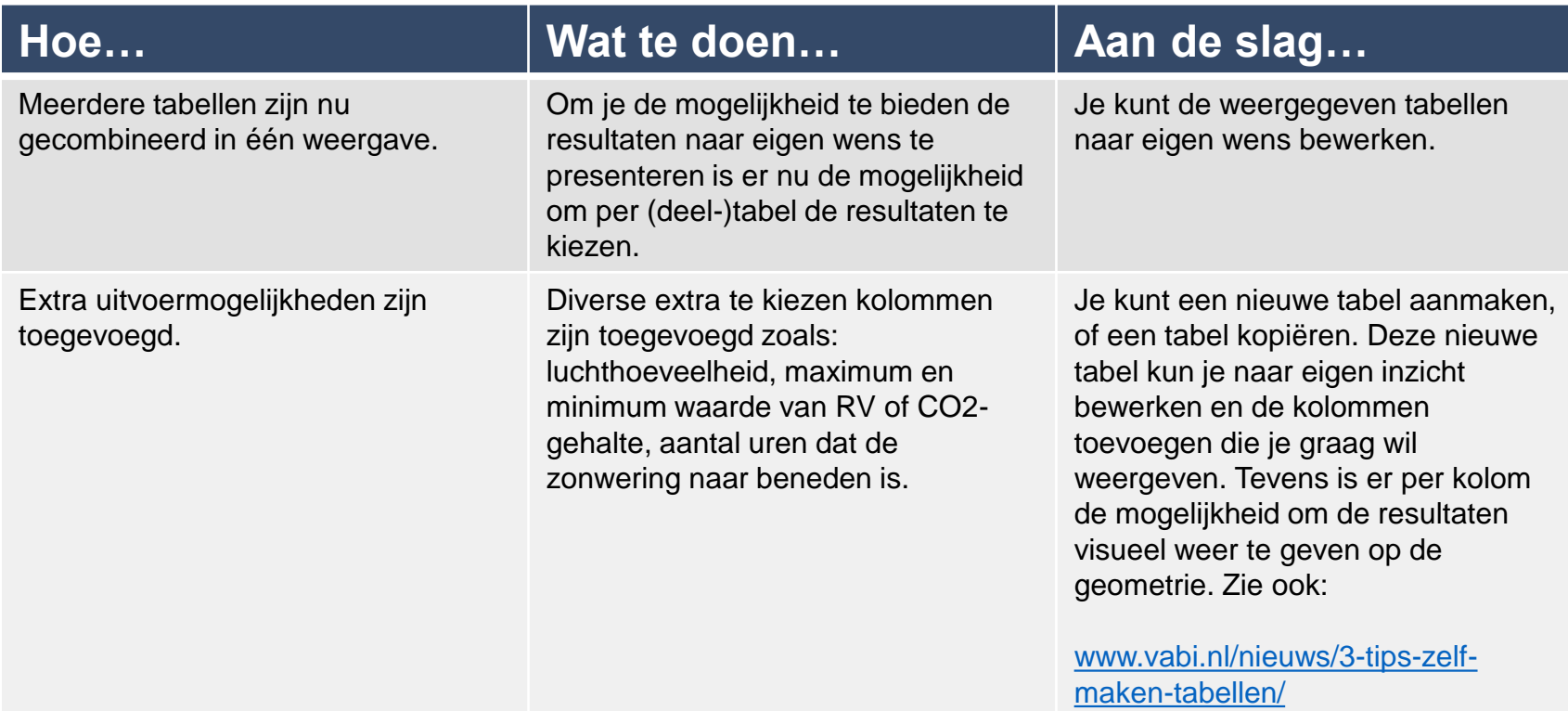

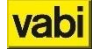

## **GEBOUWSIMULATIE - DAGUITVOERGRAFIEK**

# **ELEMENTS**

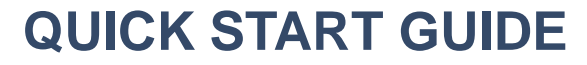

**Keuze uit andere niveaus** Naast het niveau ruimte heb je nu de keuze uit: distributie, luchtbehandeling en gebouw.

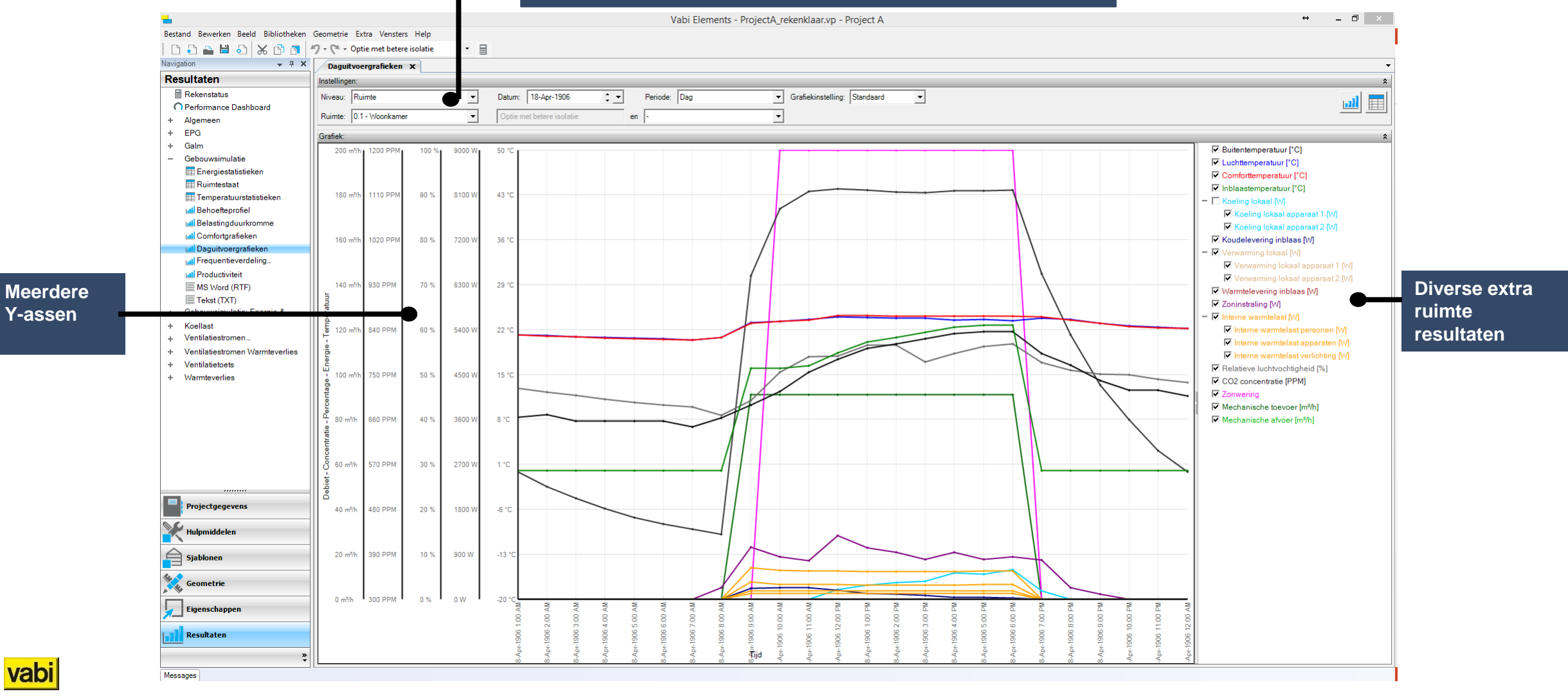

## **GEBOUWSIMULATIE - DAGUITVOERGRAFIEK**

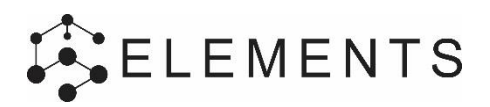

Uitbreiding van de daguitvoergrafieken:

- Meer dan twee Y-assen zijn nu mogelijk;
- Het is nu mogelijk subresultaten in te zien;
- Negatieve vermogens (bijvoorbeeld tgv interne warmteproducties) worden nu getoond;
- Er zijn nu ook resultaten op het niveau "distributienet" te zien;
- Er zijn diverse extra resultaten op ruimteniveau toegevoegd, zoals RV, ppm  $CO<sub>2</sub>$ en zonwering op/neer;
- Ook op de niveaus luchtbehandeling en gebouw zijn meer resultaten toegevoegd;
- Het is nu mogelijk een resultaat op ruimte, luchtbehandeling of distributieniveau te vergelijken.

# **Wijzigingen in Gebouwsimulatie Extra resultaten in de daguitvoer**

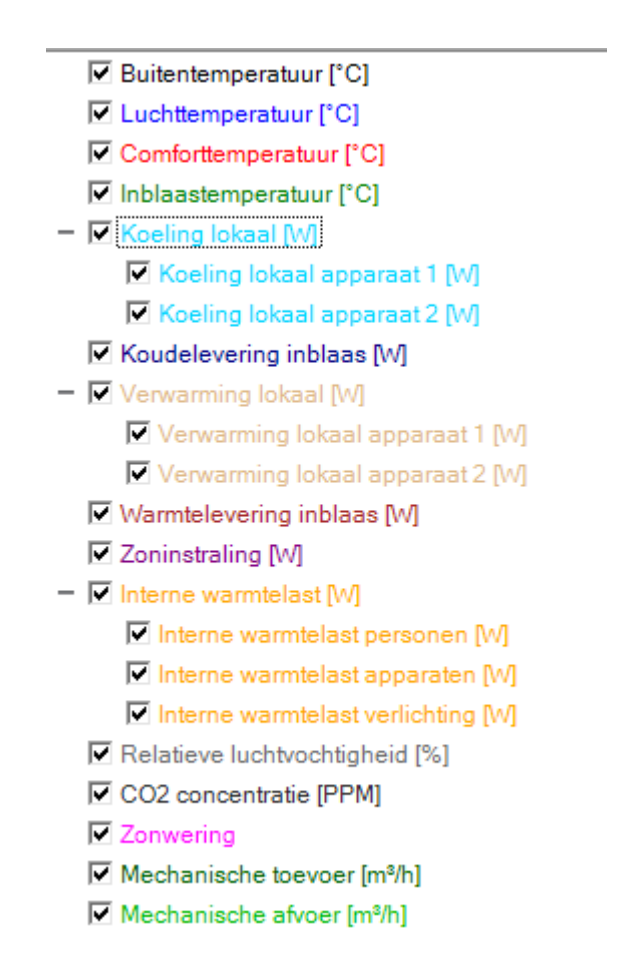

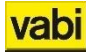

vabi

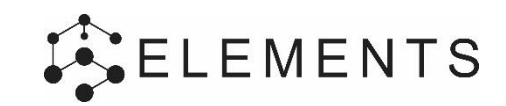

## **QUICK START GUIDE**

**Inlezen**

Met de importeerfuncties kunnen diverse geometrieën worden ingelezen. 2D CAD, Sketchup of 3D BIM.

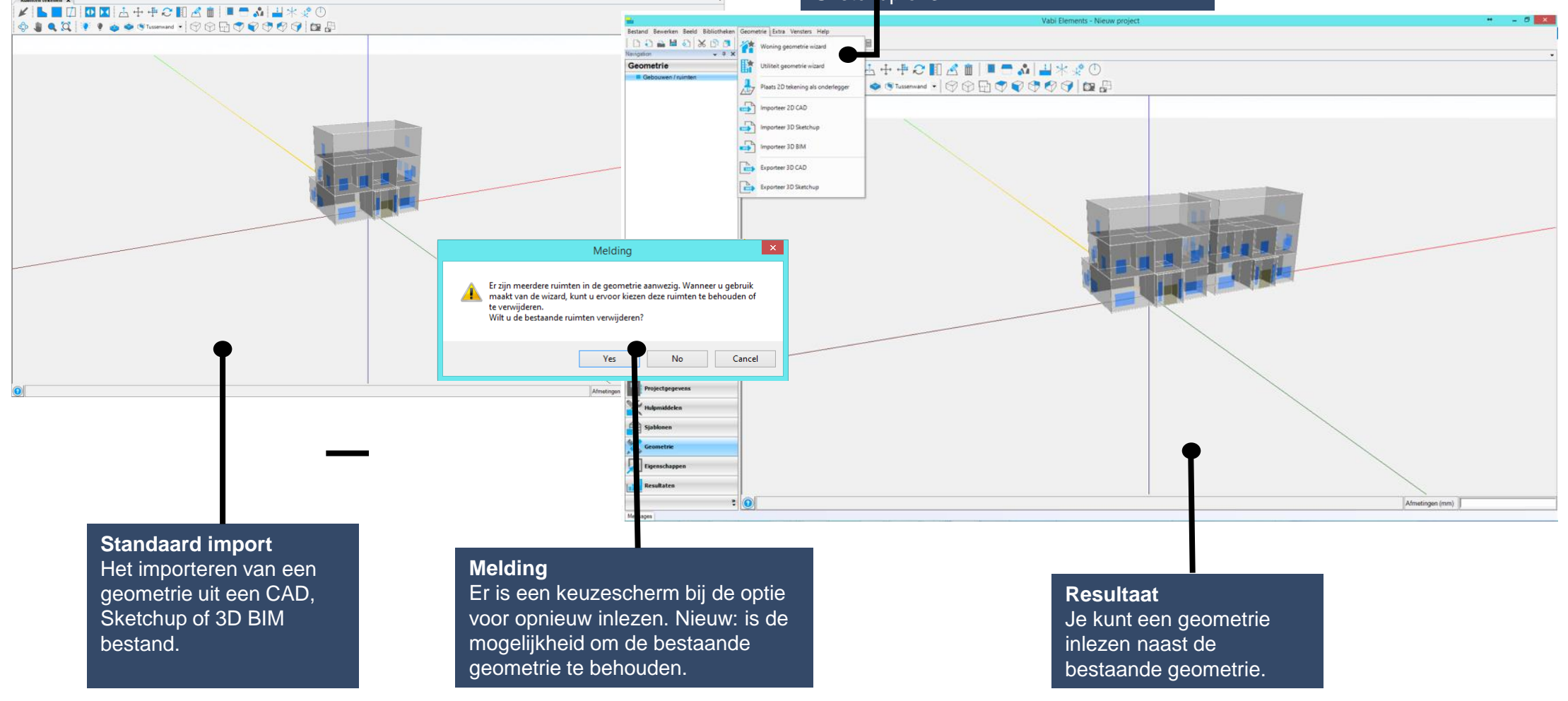

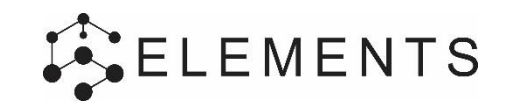

## **TIPS & TRICKS**

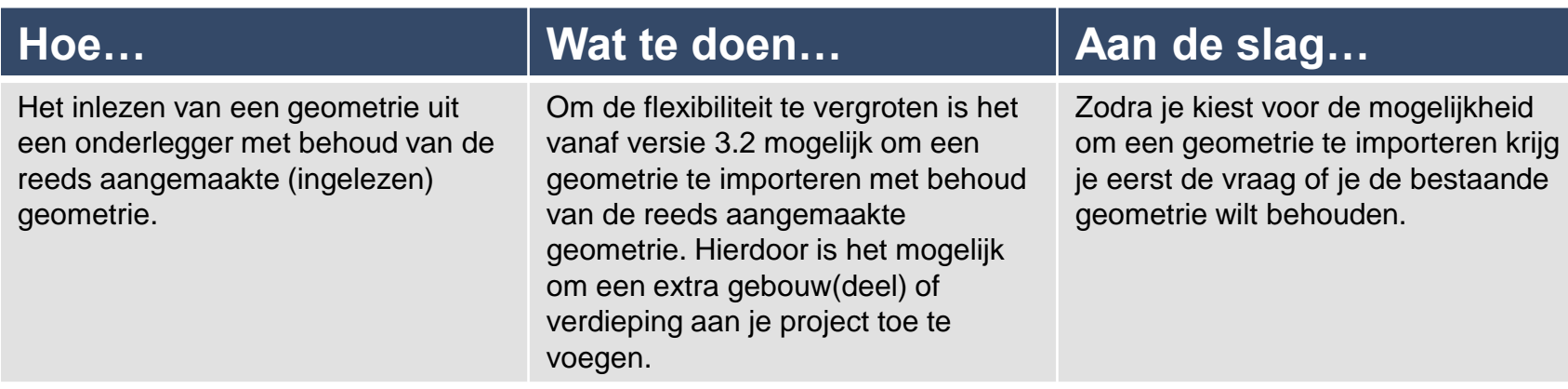

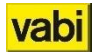